# **Approving Positions in Interfolio**

1. Click "Review Position" in the email notification that you receive. If you lose track of the email, follow the steps below in 1a.

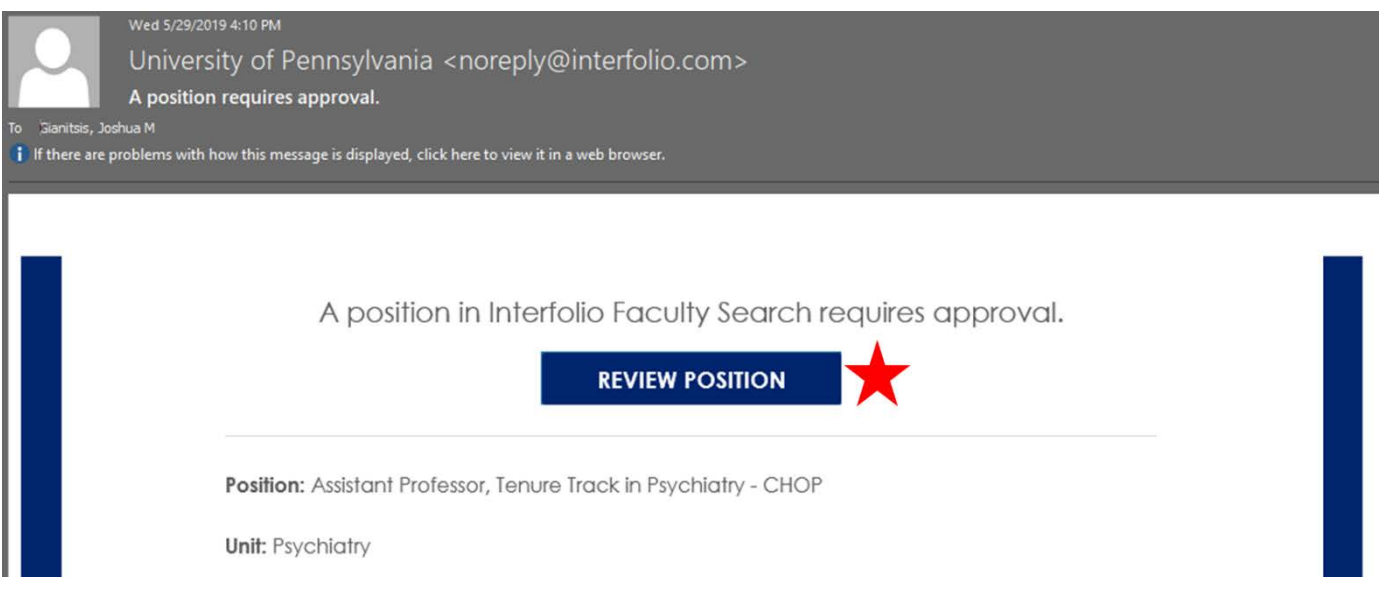

a. If you lose track of the email, you can login to Interfolio at<https://home.interfolio.com/31697> or by selecting "Interfolio" under *Faculty Administration* i[n my.med.](http://my.med.upenn.edu/)

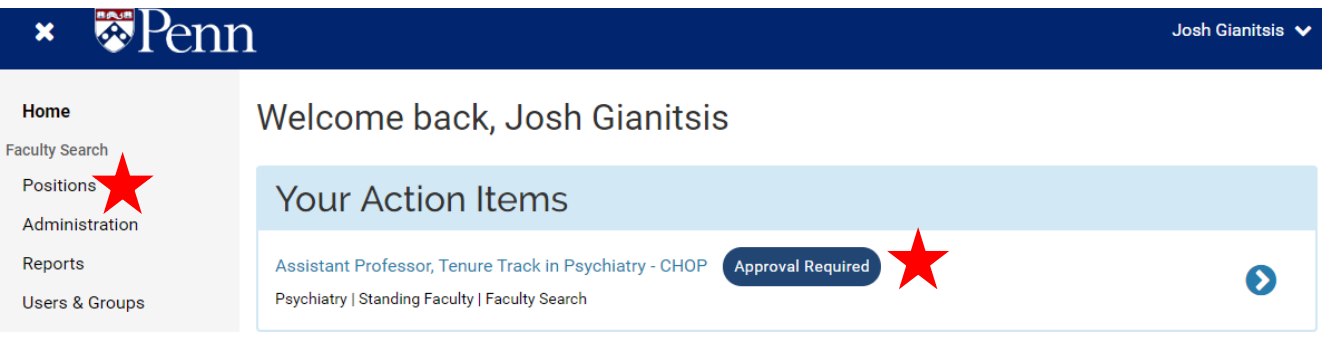

- i. The position requiring approval may be listed in the "Your Action Items" section. If so, click the name of the position.
	- 1. Alternatively, click "Positions" on the left.
	- 2. Click the name of the position you need to reviews

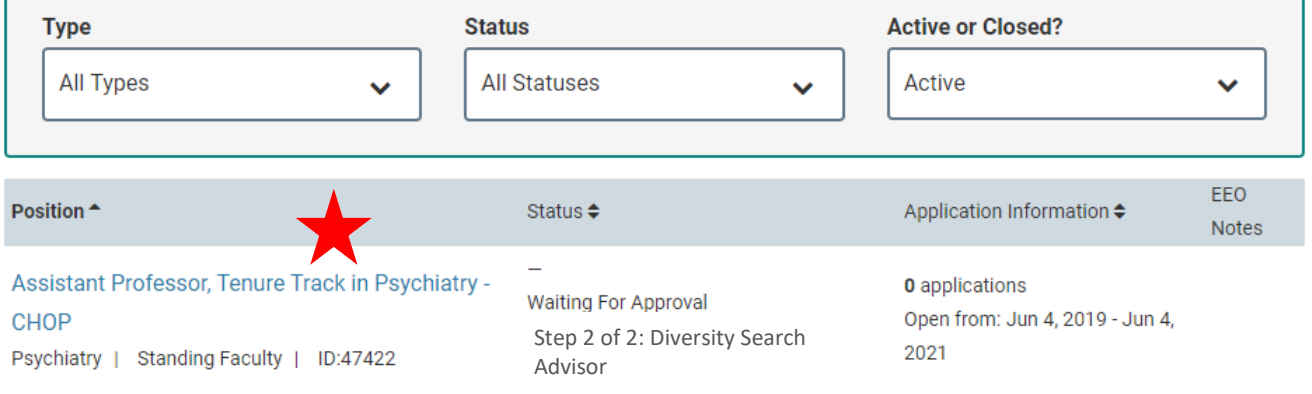

## 2. Review Position Details

University of Pennsylvania > Positions >

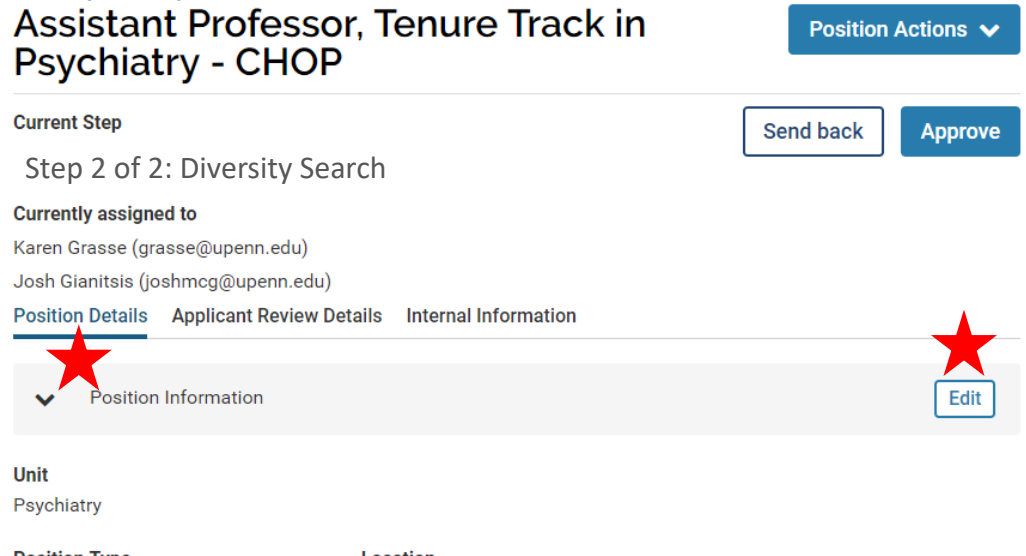

**Position Type Standing Faculty**  Location Philadelphia, PA

**URL** 

http://apply.interfolio.com/63672

Use the URL to announce your opening online. The position can be published once it is approved.

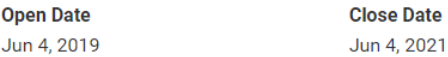

#### **Description**

The Children's Hospital of Philadelphia and the Department of Psychiatry at the Perelman School of Medicine at the University of Pennsylvania seek candidates for several Assistant Professor positions in the tenure track. Expertise is required in the specific area of adolescent psychiatry, with a focus on behavioral disorders. Teaching responsibilities may include mentoring students, residents and fellows and course lecturing.

Clinical responsibilities may include providing essential contributions to the clinical programs of the department, including substantial teaching and/or independent contributions to clinical research programs. Publications may derive from clinical observations or from participation in studies.

Research or scholarship responsibilities may include the development of an independent research program that is synergistic with the scientific and clinical missions of the Department of Psychiatry.

Applicants must have an M.D. or Ph.D. or M.D./Ph.D. degree. Board certified or eligible in Psychiatry.

We seek candidates who embrace and reflect diversity in the broadest sense.

The University of Pennsylvania and The Children's Hospital of Philadelphia are EOEs. Minorities/women/individuals with disabilities/protected veterans are encouraged to apply.

# a. **Note** – You are able to edit the position details if you do not want to send the position back for something minor.

- i. Click "Edit"
- ii. Update the necessary information.
- iii. Click "Save and Continue" at the bottom of the page to save any updates.
- iv. Navigate back to Step 1 above to access the review and approval portal.

3. Review Required Documents and Committee Members

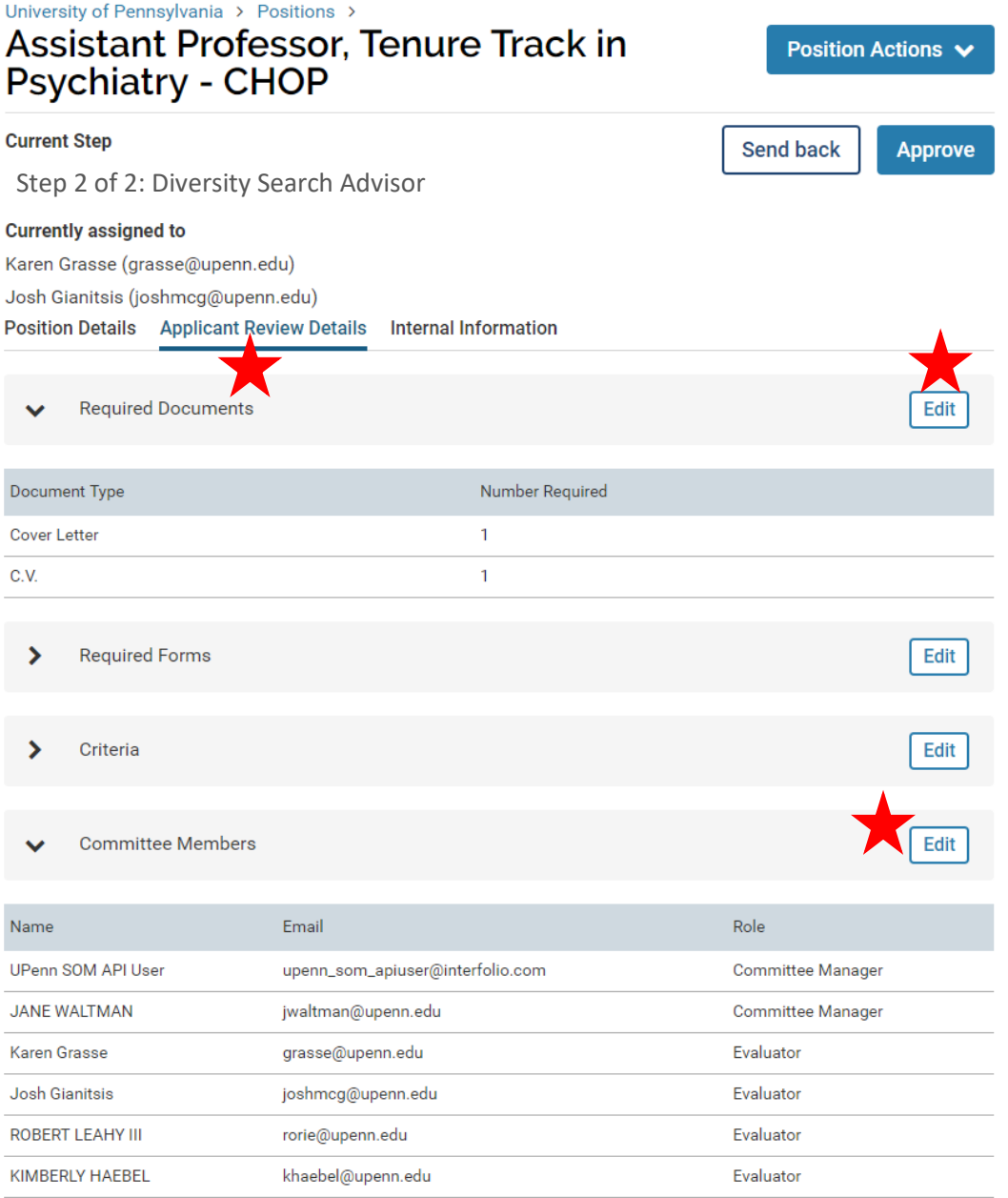

- a. **Note** You are able to add additional required documents or edit the committee membership if you do not want to send the position back for updating by the faculty coordinator.
	- i. Click "Edit"
	- ii. Update the necessary information.
	- iii. Click "Save and Continue" at the bottom of the page to save any updates.
	- iv. Navigate back to Step 1 above to access the review and approval portal.

4. Approve or Send back the Position

University of Pennsylvania > Positions >

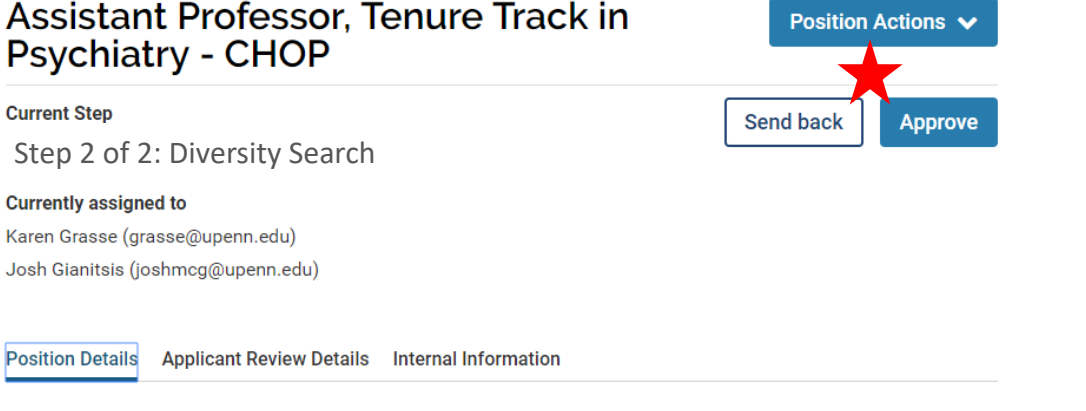

## a. If you approve the position, select "Approve." A personalized message is not required, and click "Send."

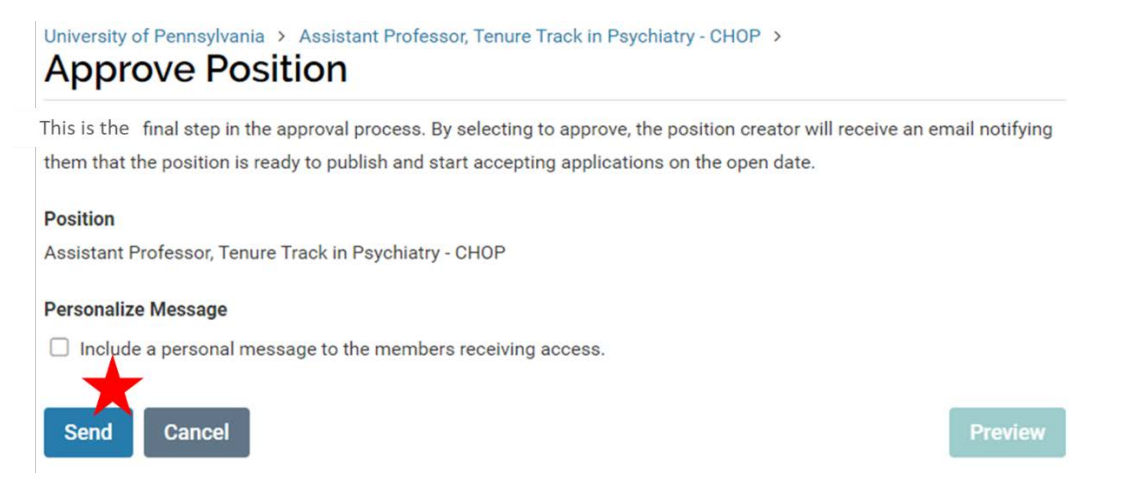

b. If you send the position back, please be sure to send it back to the "Position Creator", and include a note about what needs to be updated.

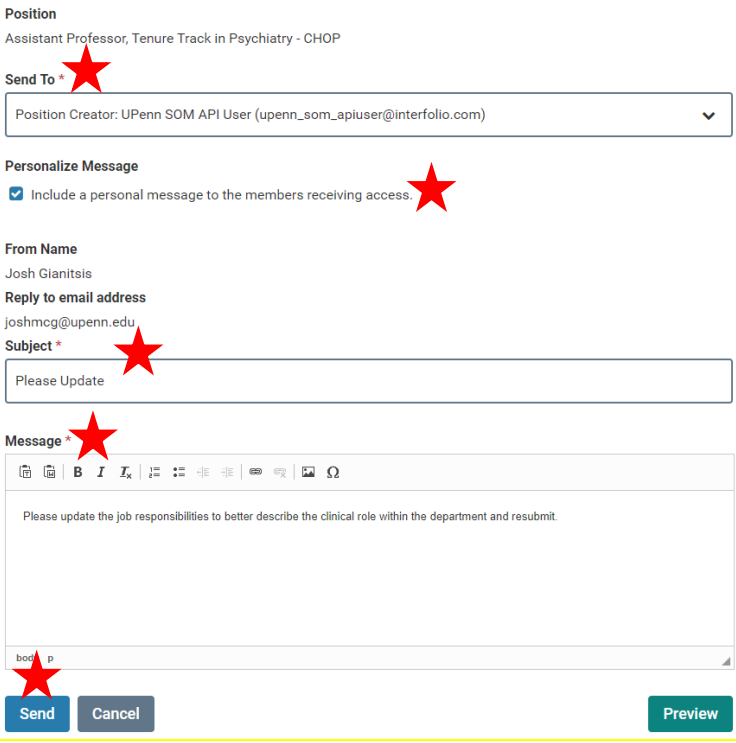